# Homepage

**The next meeting will be on August 6 at 7:00 at 3755 A1A** 

#### The Vero Beach Computer Group

August 2002

Volume 20,Issue 8

### Article on the New Web Page By Tim Glover

## Shazzam! **VBCG New Web Page Arrives**

**Shazzam! You have to see it** Wow, have you checked out the VBCG's website lately. We now have a whole new website, thanks to the work of Technology Partners – the company that hosts our site.

 This all started with a desire of the Board of Directors to be able to provide a way of accessing the club's newsletter via the website. We wanted to make it available to the members from wherever you have access to the Internet. But more importantly we wanted to be able to provide a way to save the club time and money. As a result, we are now posting the newsletter on the website in the Adobe Acrobat format so that it can be downloaded and look exactly like the printed version, only in color! Not only that, but you can print it out and have it look just like the real thing.

 At the new website you will find access to our newsletter archives, but the board decided to restrict access to the current issue of the newsletter. Therefore the new website has a "**Members Only**" section. To access the current newsletter, go to **www.vbcg. org** and click on the link to

the Members Only section. In order to access this section, you will need to enter the username and password provided with this issue of the Homepage. Look for this special label on the calendar page. Once in the site, look for the link to the newsletter.

 When you click on the link to the current issue of the newsletter, you will be prompted to download it. You can chose to either "Save this program to disk" or "Run this program from its current location". If you chose "Run…" it will download the newsletter and open it for viewing in the Adobe Acrobat Reader program. You will obviously need the Acrobat Reader program to be able to view the newsletter. Most of you will already have this program installed on your computer as it comes with so many other programs that you may have installed. If you do not have it, it is available to download for free from Adobe: **www.adobe.com/ products/acrobat/ readermain.html**. The only software you need is the free "Reader" only – you do not need the full Acrobat program.

 As an alternative, the club also is making available CD's with the Reader program on it that you can borrow to install the program.

 After trying it out we now request your help in saving the club some of the costs of mailing, and the time and effort it takes to produce the paper version of the newsletter. To request that you no longer receive the printed version of the newsletter, send your name and address to the newsletter editor at **vbcgeditor@yahoo.com** with the subject "Remove from Mailing List", requesting that we stop sending the printed version. You can help us all conserve paper too, by not printing out the newsletter, or only certain pages. Once downloaded to your computer, you can save the file for later viewing, or just printing the pages you are interested in.

 For help using Acrobat Reader, check out its detailed "Help" menu.

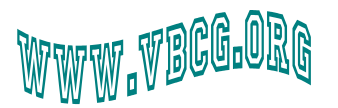

#### Inside this issue:

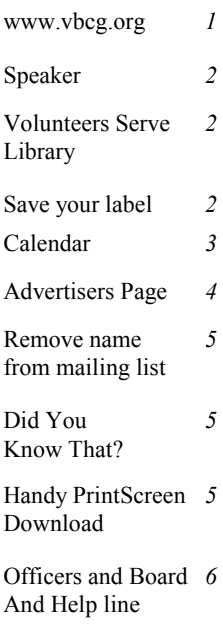

#### Special points of interest:

- Visit our new Web Page NOW!
- Volunteer to serve at the library just one day a month
- Print the parts you want to print of your newsletter and remove your name from the mailing list
- Attend the meeting on August 6, 2002

### Ms Ghent to speak on the Computing Industry of Tomorrow

The Vero Beach Computer Group welcomes Ms. Minnie Ghent. Ms Ghent is an Assistant Professor in Computer Science at Indian River Community College. She has worked there since 1989 and has been a full-time instructor for the past ten years in the Computer Science department. The topic Ms. Ghent will address to the group is: Technology, A Look to the future. This will cover Office applications Word, Excel, Access and PowerPoint. She will also address a new trend in operating systems and her talk will be enhanced with a PowerPoint slide show presentation. The Meeting will take place on August 6, 2002 at 7:00 PM in Vero Beach. It will be held at Christ by the Sea United Methodist Church at the corner of Greytwig and A1A. From the intersection of A1A and Beachland Boulevard go seven blocks North on A1A and it will be on your left.

Ms Ghent has an A.S. in Computer Science from Indian River Community College, a BPS (Bachelor of Professional Studies), with emphasis in Computer Science from Barry University and a Master of Science from Nova Southeastern University. Ms Ghent has attended numerous seminars and workshops to keep abreast of new technology.

We eagerly look forward to Ms. Ghent's introducing us to the future of computing and where the expert forecasters of the computing industry of tomorrow predict that we are heading and what is in store for us.

### The Mac Section — Plus Tips

#### **Whether you are a Mac user or a PC (Even a Dell), you have to check this one out:**

From Steve Bass at PC World newsletter: How about an animation that shows Uncle Bill switching to the Mac? (Gates that is!!) http://www.macboy.com/switch Keep clicking until you have seen them all.

This is another goodie that I got from PC World just type PCWorld in your address bar of Internet Explorer and hold the Ctrl key as you hit enter and it will take you to PC World's home page. In the search (Top left) paste **Best of Today's Web: Greatest** 

### Volunteers Serve Library

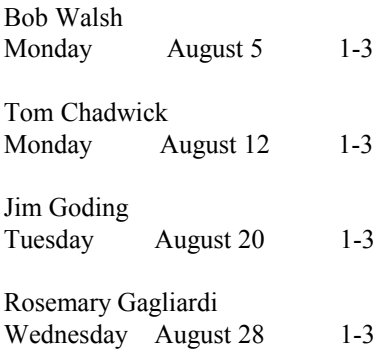

**Hits and Hidden Gems** You will be amazed at what is on the Web, I think that guy on TV that just finished the WWW could go to this site and spend several more weeks before he has finished everything.

Another site that I really like is: **mrswiszrd@mrswizard.com** I have printed out her monthly newsletter since January 2000. I even use my good bright white paper for her newsletter. You can visit her site and print back issues and find all kinds of information there. I visit it often. Doug Horton told me about her at one of the SIGs

### Check Your Label on Calendar Page

### NEW VBCG WEBPAGE

You must have a USER-ID and PASSWORD to get into the member section of our new web page. Once you have signed in make sure you select the option to save your password. You will find your label on the top-right of the calendar page.

This tip was sent to me from Tim Glover and it is a really great site. Have you ever heard of these free online tutorials from Microsoft? I just read about it and was amazed! You can check it out at**: http:// www.microsoft.com/insider/learning/ lessons.asp** If you are new to Windows XP, these two sites are a must.

In addition to the things you can learn from the web, we have a wealth of information right here in the VBCG. I went to the Word SIG Monday and it was one of the best SIGs that I have ever attended. It was led by Cindy Blount and she did an outstanding job. I learned several things I didn't

### Iomega Tape Drive For Sale \$35.00

The drive was originally designed to work with IOmega 2 GB tapes. About 1 1/2 years ago, IOmega introduced 3.7 GB tape cartridges for that drive. There is one 2GB and two 3.7GB tapes which will be included with the drive. The tapes have been used once and cost more than the \$35 being asked. If interested email to:

vbcgeditor@yahoo.com

### Let Us Know if we can Remove Your Name from the Mailing List Print Your Own Copy of the Homepage in Living Color

As stated on the front page of this issue you will have the option to download the current issue of the Homepage each month as soon as it is posted.

Remember to save the calendar page of this issue for your user ID.

Please send your request to be removed from the mailing list to:

vbcgeditor@yahoo.com

In the subject line just type:

### Remove from Mailing List

If you have questions call one of the members of the board for assistance.

Enjoy your new WebPages.

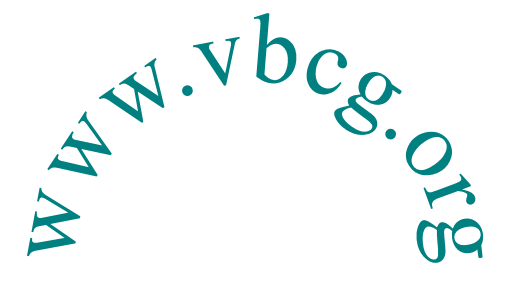

### Did You Know That? By Staff Writer Jean B Grider

Much is being said about our old stuff. 35MM slides stored in the closet, fading from old age. Old records stored wherever. Some have even been thrown out or have been broken from all those moves.

Now we have scanners that will scan these old slides. It is a slow and tedious process because you can just scan one to six slides per scan. We have 19 boxes of Carousel Slide Trays, each holding 140 slides. I'm thinking over 2500 slides. It could take months to scan all those slides at one slide per scan, and that is what most scanners scan. You can get one that scans the whole flatbed for \$1000.00, but that is a little steep.

I have used Cool Edit and it is very good, but not quite as user friendly as the new Roxio. I was reading the other day where you can get Cool Edit, and record your old records. This was taken from http://www. syntrillium.com/cooledit/ for sale at \$96.00 **"Whether you're an audio engineer, multimedia creator, web developer, or musician, Cool Edit 2000 is the software solution that will meet your demanding needs. Cool Edit 2000 can turn your PC into a recording studio with all of the features used by professional audio engineers. You can use it to record your own music, voice, or other audio, edit it, mix it with other audio or musical parts, add effects and master it so that you can burn it to a CD, post it on the World Wide Web, or email it. Once you get started, you'll be amazed at what you can achieve!"**  Bruce Fries uses this software. You can read about him by typing his name in "Google" and click on I'm Feeling Lucky and it will take you to Amazon.com where you will see his and Marty Fries link.

Then I read where Roxio, Easy CD Creator 5 Platinum will do much the same thing. I purchased it at Sam's for \$78.98 with a \$20.00 rebate through 7/31 making it only \$59.98 and you can get your rebate online. Roxio wants \$99.95 with no rebate online. This software will work on systems using Adaptec Software. I have been recording my old LP records and cannot believe the quality. You would think you bought the CD from the music store. The ones I copied were from the 50's through the 80's. You just convert your old records and tapes into digital music CDs and eliminate audio imperfections such as the pops and cracks that you hear when you play them on the stereo.

It also has a CD photo album that allows you to add voices and sounds. Or you can create your own multimedia slide show using pictures you want to share and save. Even add narration or music to your slide show and anyone with a CD-ROM drive can view them. I am planning to use this feature when I finish scanning the slides we have.

Also included in the software is Video editing where you can easily edit video clips and arrange them with music and voiceovers. You can get professional-style transition effects like dissolve or fade between scenes.

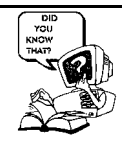

Last but now least, and this was the main reason I purchased this software, is the Drag and Dorp feature. You can use your CD like a floppy except one CD would hold around 600 floppies and write at a much faster rate of speed. I had always backed up and copied files and folders by using the "Send To" or by dragging and dropping. When I started using Windows XP I could not longer do this and once I am set in my ways it is hard to break sooo! the software that will let me do things *my way*. (Everything was sent someplace waiting to be written to a CD. I never knew whether it had been written or was waiting to be written! Now when I Send To or drag and drop it is written directly to the CD as it did in the old days.)

Free Download of the Day: Gadwin PrintScreen Print your screen like a pro with this simple utility. http://www.techtv.com/screensavers/ downloadoftheday/ story/0,24330,3392587,00.html **Tim Glover** sent me this and I downloaded it and I am pleased with it. I need to see all that it can do. I think it will be a big improvement over the old method of PrintScreen. Jean